## **Sur votre appareil mobile**

Télécharger l'application Caféyn depuis l'Apple store (Ipad, Ipod) ou Googleplay (Android)

Connectez-vous avec votre appareil mobile à la médiathèque départementale en ligne ( https://mediatheque.ladrome.fr/numérique)

En fonction de votre appareil (tablette ou smartphone) S'authentifier en cliquant

sur le bouton **"Connexion"** en haut et à droite

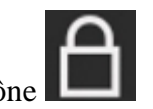

ou sur sur l'icône

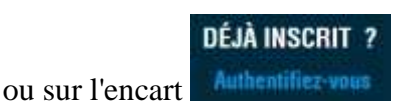

Saisir le login et le mot de passe que vous utilisez pour vous authentifier sur le portail de votre médiathèque.

Cliquer sur le menu **"Presse"**

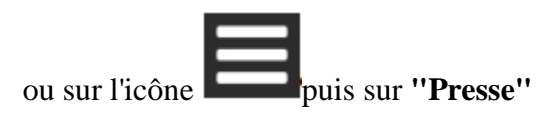

Sur cette page, dans l'encart **"Utiliser l'application Cafeyn"** cliquer sur le lien :

## **"Ouvrir Cafeyn avec l'application"**

**Patience :** Une nouvelle page d'authentification s'affiche :

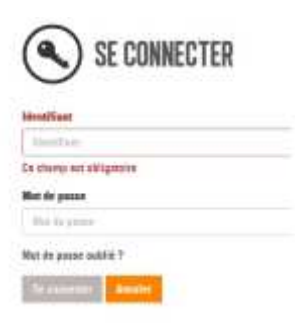

**Saisir à nouveau ses identifiants bibliothèque puis cliquer sur "Se connecter"**

**L' application Cafeyn s'ouvre automatiquement sur votre appareil mobile : vous pouvez parcourir le catalogue, retrouver votre bibliothèque, poursuivre une lecture...etc.**

Votre application reste "associée" à notre portail 15 jours. Passé ce délai l'application Cafeyn vous signalera que votre application s'est déconnectée et affichera la page d'authentification suivante :

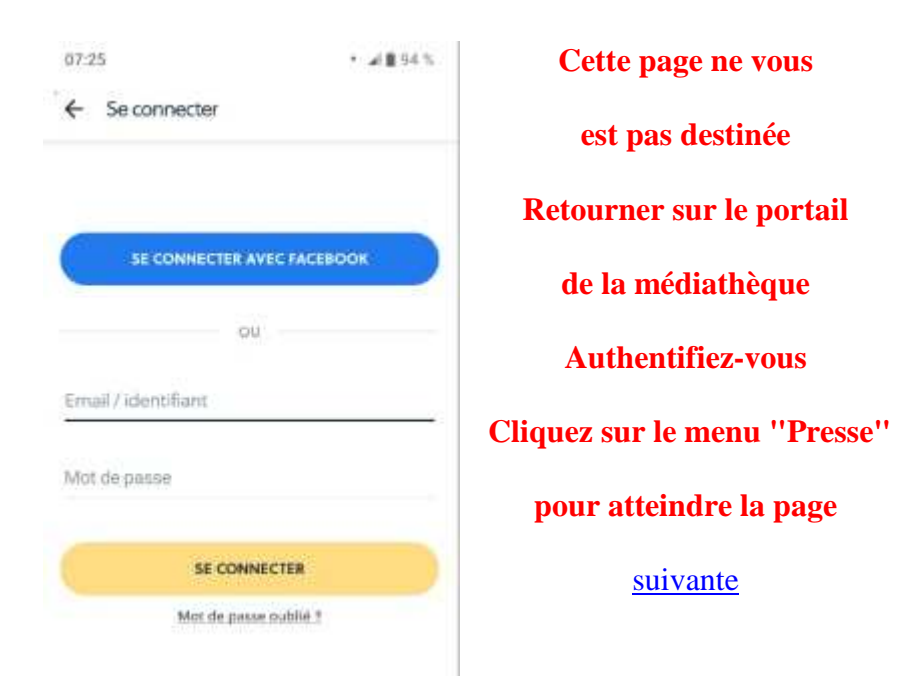

 Dans l'encart **"Utiliser l'application Cafeyn"** cliquer à nouveau sur le lien "Ouvrir Cafeyn avec l'application" puis saisir à nouveau votre identifiant et votre mot de passe médiathèque dans la fenêtre d'authentification proposée. Votre application Cafeyn s'ouvrira en mode connecté.

Cette action aura permis d'associer à nouveau l'application Cafeyn à votre compte médiathèque pour les 15 prochains jours.